# **Wills Media Server Documentation**

*Release 0.0.1.0 ALPHA 1*

**wsngamerz**

**Jun 11, 2018**

# Table of Contents:

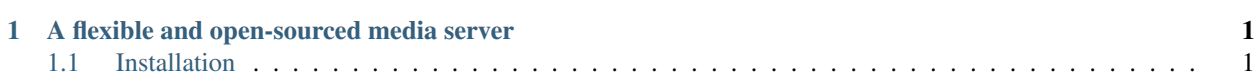

# CHAPTER 1

## A flexible and open-sourced media server

<span id="page-4-0"></span>Welcome to the Documentation for Wills Media Server (Found [here](http://github.com/WillsMediaServer/WMS-Core) on GitHub). On this Documentation you will find instructions on how to install and setup Wills Media Server and all the documentation you need on the API.

### <span id="page-4-1"></span>**1.1 Installation**

To install Wills Media Server you will need some technical knowledge at this moment in time.

#### **1.1.1 Requirements**

You will need these dependencies to run WillsMediaServer.

- Python  $\ge$  = 3.5
- pip
- ffmpeg
- NodeJS
- Yarn

#### **1.1.2 Method 1 (The Hardish way)**

1. Clone the repository:

git clone https://github.com/WillsMediaServer/WMS-Core

2. Download all dependencies:

pip install -r requirements.txt

3. Clone and build WMS-UI (not inside the wms-core directory):

```
git clone https://github.com/WillsMediaServer/WMS-UI
cd WMS-UI
yarn install
yarn run build
```
4. Copy the contents of the dist folder created by the build to the /wms/static/WMS-WebUI directory

5. Start the server:

```
python start.py
```
Note: If you dont want to install the packages globally you can install them to the libraries directory with pip install -r requirements.txt --target=libraries/ from the WMS root directory

#### **1.1.3 Method 2 (The easier way)**

Note: The Easier way hasn't been created yet - TODO

- Write docs on installer
- Actually create an installer